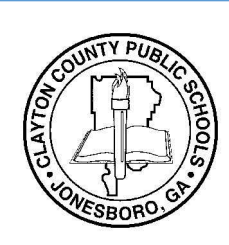

# Clayton County Public Schools Department of Technology

## **New Hire Information**

#### **Welcome!**

*From the Department of Technology, we want to welcome you to the district!*

### **Network Login Credentials**

As a new employee, you must claim your account in the Identity Automation Management System. This will allow you access to Clayton County Public System's computers and applications. In order to complete this process, please follow the steps in the attached document labeled "Claim Your Account."

### **Equipment Distribution (Laptops, Cell Phones, etc.)**

All equipment requests must be made using the Technology Support Center by your immediate supervisor.

### **Work Orders**

The most efficient way to notify the Department of Technology concerning technical difficulties, access, requests, etc. is by entering a Technology Work Order (commonly referred as "t-ticket") using our Technology Support Center (as shown in the image below). A tutorial video is available to show you how to navigate the site. Once a t-ticket is entered, you will be notified via email every time the ticket is updated.

## **Have Additional Technology Questions?**

You'll find answers to most of your technology questions by accessing the support site at https://supportcenter.clayton.k12.ga.us. From there, login using your CCPS credentials, and then click on Knowledge Base.

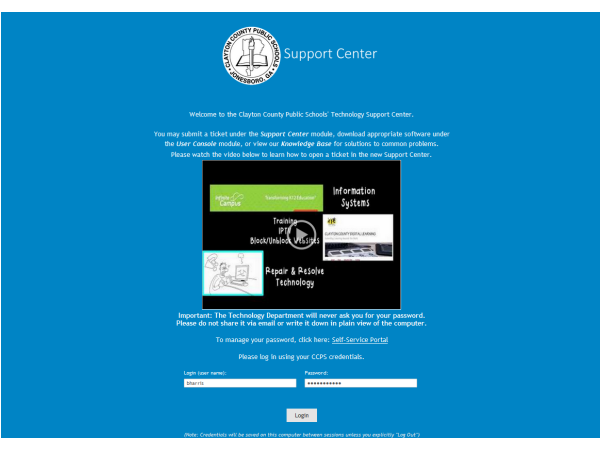

**Department of Technology 1380 Arnold Street Jonesboro, GA 30236 Phone: (770) 473-2772 Fax:(770) 473-6175 Email: ITHelp@clayton.k12.ga.us**

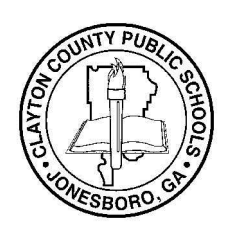

# Clayton County Public Schools Department of Technology

## **Claim Your Account**

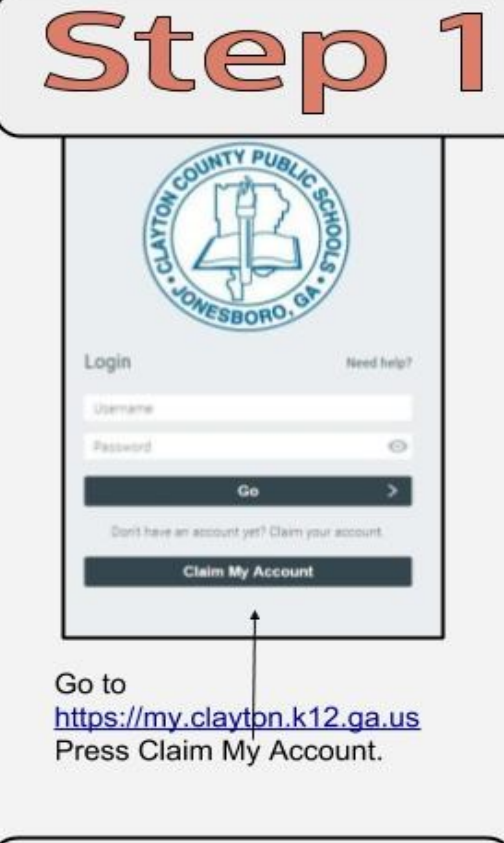

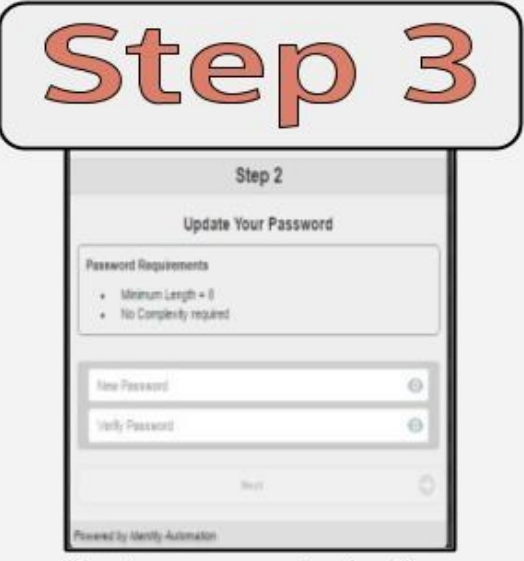

Create a password using 8 characters (numbers, letters, or characters).

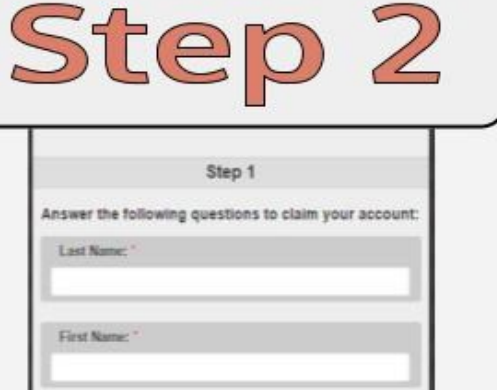

Employee ID/Student ID:

Ally leases your at Enter your last and first name in the provided fields. Next, enter zeroes and your employee ID number. This field has a requirement of six digits; for example, 0+employee ID or 00+ employee ID.

New

e

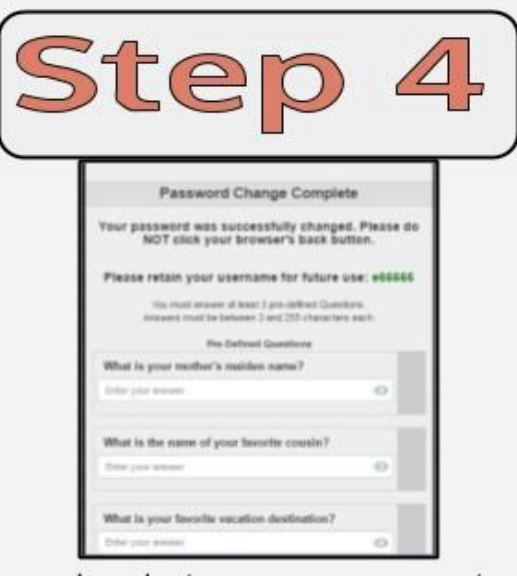

In order to secure your account and retrieve forgotten password or username, answer three of the challenge questions.

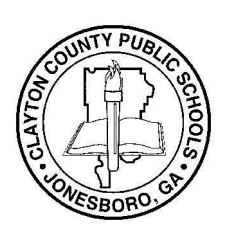

# Clayton County Public Schools Department of Technology

# **Claim Your Account**

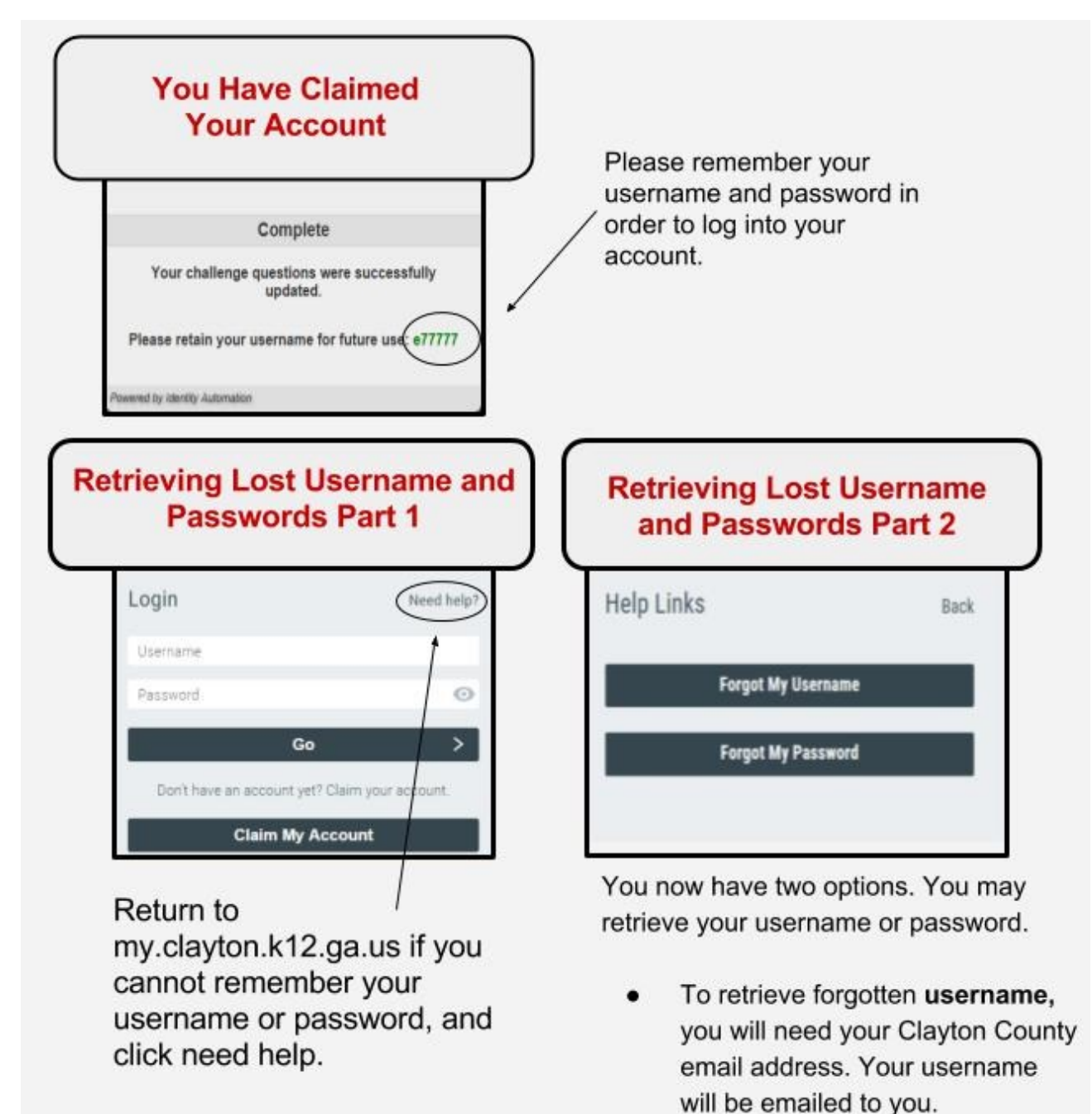

To retrieve forgotten password, answer your three challenge questions that you chose during the "Claim My Account" process. Next, create a new password.